# **A Road Map to Successful Re-Verification With the EYLEA4U**® **e-Portal**

#### **Starting October 26, 2018 Patient Re-Verification Electronic Lists Will Be Available**\*

- Benefits Investigations (BIs) completed **on or after December 1, 2017, and prior to October 26, 2018**
- New patients enrolled from **October 27, 2018, up to December 21, 2018,**  appear as highlighted additions

#### **REMINDER:**

To help ensure timely delivery of your patients' benefit summary results, please enter the most accurate injection dates for each patient based on their actual appointment date

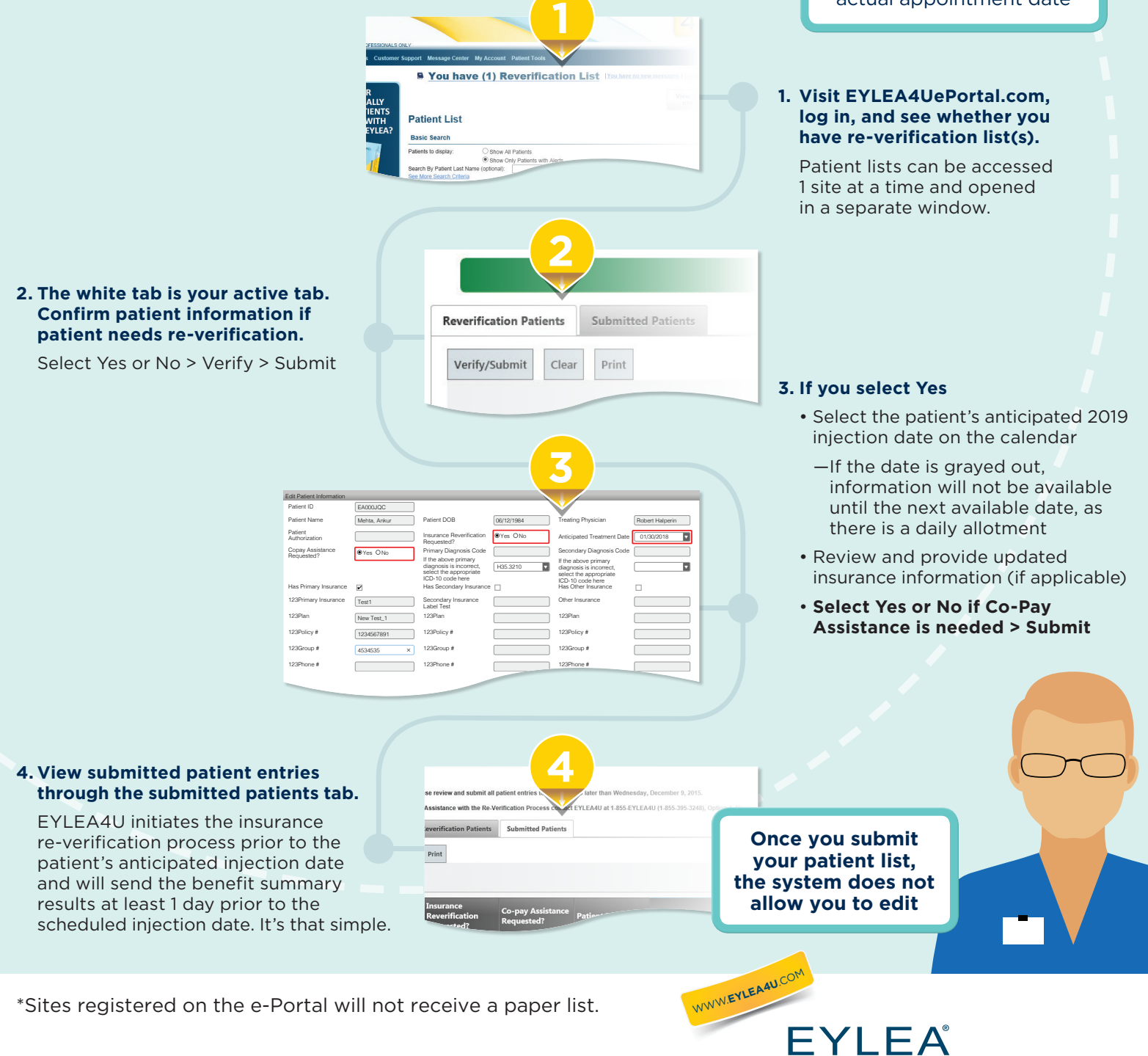

(aflibercept) Injection

# **Frequently Asked Questions About Re-Verification on the e-Portal**

### **1. How do I sort my patient list?**

 It's simple. Using your mouse, click and hold the title of the field you want to sort, move the title to the gray bar displayed above the field title, and release. Your list will now be sorted based on the selected field. You can sort by multiple fields simultaneously. **All newly added patients will be highlighted.**

## **2. How do I search the patient list?**

 Below each field title is a white box for free text. As you type within this box, your search will populate.

### **3. Can I change/edit a patient's information that has already been submitted?**

 You will need to call EYLEA4U to make changes to submitted patient information.

#### **4. What if a patient whom I want to have re-verified is not listed on my re-verification list?**

 An enrollment form or portal message can be submitted for a patient who is not listed on the portal. Otherwise, you can call EYLEA4U to verbally request a re-verification for this patient.

### **5. For Medicare patients, which ID should I submit: their SSN or their new Medicare number?**

 For this re-verification, you may send in either. However, EYLEA4U recommends you to send in their new Medicare number, if you have it available.

> **Questions on re-verification or the e-Portal? We're here to help! Contact your local Regional Business Manager or Call 1-855-EYLEA4U (1-855-395-3248), Option 4,**

**Monday–Friday 9 am–8 pm Eastern Time**

WWW.**EYLEA4U**.CO<sup>M</sup>

**FYI FA** (aflibercept) Injection

**EYLEA and EYLEA4U are registered trademarks of Regeneron Pharmaceuticals, Inc.**

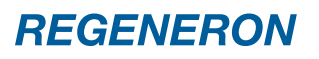

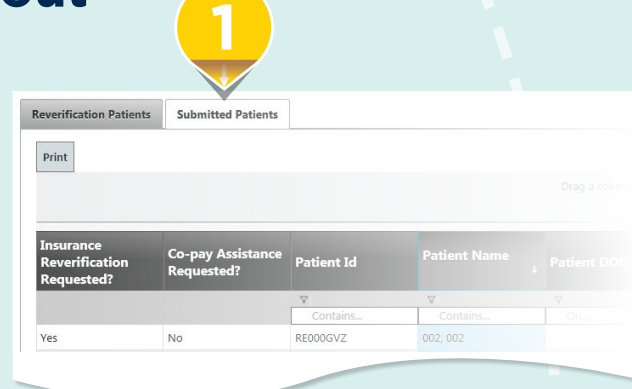

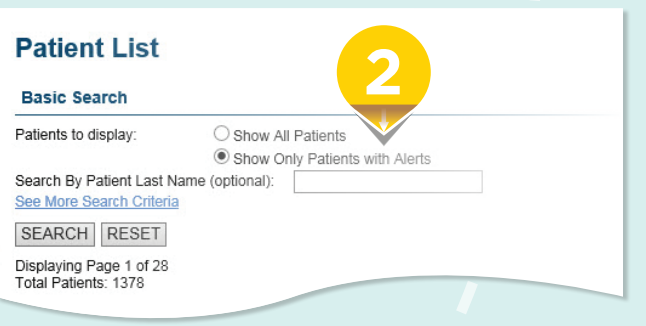

© 2018, Regeneron Pharmaceuticals, Inc. All rights reserved. 08/2018 777 Old Saw Mill River Road, Tarrytown, NY 10591 US-LEA-13917(1)